# Intro to Matlab

Jia Wu 2019-03-01

## What is MATLAB

- MATrix LABoratory
	- Matrix has two dimensions, rows and columns. But Matlab can do so much more.
	- High-level, compare to low level languages like C, C++ etc.
- A very popular environment for scientific research
	- (so is Python and R!)
- Has many useful toolboxes built by Mathworks
	- statistics, signal processing, image processing etc.
- Has many third party libraries
	- Psychtoolbox, EEGLAB, Artiifact, our own heart rate processing library, and 99% of the code used in this lab for signal processing
- Easy to modify, maintain and share.
	- Mostly everything is just text files.
- Many useful tutorials online that are freely available
	- Teaching Psychology and Neuroscience with MATLAB [https://www.mathworks.com/academia/courseware/teaching-psychology-and](https://www.mathworks.com/academia/courseware/teaching-psychology-and-neuroscience-with-matlab.html)-<br>neuroscience-with-matlab.html
	- [http://dinshi.com/introduction-to-matlab-psychology](http://dinshi.com/introduction-to-matlab-psychology/)/

### To start

- The layout
	- Command window, very important before you know how to do scripting
	- Workspace, instant view of all the current variables created
	- Editor, where to edit scripts
	- Current folder, where MATLAB looks for functions and files.
- Mainly two ways of writing and running code
	- Use the command window, which we will practice for now
		- Type after the >> sign in the command window
	- Use scripting, in which case you can use the previous code over and over and easy to modify.

Good at arithmetic

>>

 $>> 20 + 45$ 

 $\gg$  1.23  $*$  456

>> 10^3 / 25

>> log10(10000)

#### Try vector and matrix

 $>> v1 = 1:100;$ 1, 2, 3, 5, …..100  $>> v2 = 0:2:100;$ 0, 2, 4, 6, 8, …….100  $>>a = [1,2;3,4]$ - defined variable "a"  $-$  "a" is a two row matrix, row 1, [1,2], row 2, [3,4]. - Use ; to separate rows.  $\gg b = [7,8;9,10]$  $\gg$  a + b  $\gg$  a.\*b

>> use ; at the end of the line to avoid printing output

#### Common number manipulation

 $>> m1 = zeros(3,4)$ 

- generating a 3 row by 4 column matrix of zero

- $>> m2 = ones(4,5)$
- $>> m3 = rand(1,6)$
- $\gg$  m4 = m3 + 10
- $>> m5 =$  ceil(m4)
	- alternative
	- >>m5 = ceil(m3+10)
	- %Nested, you can use % to comment on code
	- floor, round,
	- sum, mean,
	- std, var,
	- length, size

 $>> 5 == 2$ 

- single equal sign is always for defining variable
- double equal sign is for comparing

 $-$  >,  $<$ 

## plot

>>data = 1:2:11; >>plot(data); >> title('abcde'); >>hold on >> plot([8:-1:3], ' r '); >>xlabel('test');

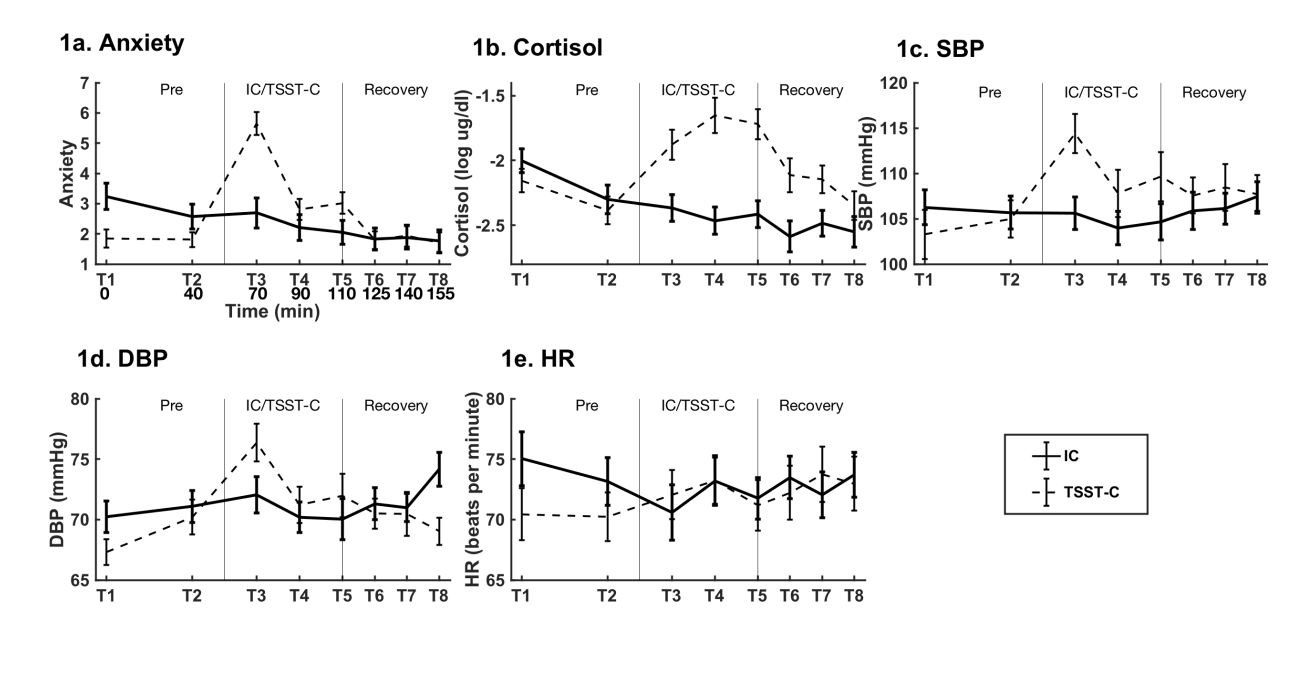

Able to access and change every single element in the figure

# Practical I/O

- >> a = inputdlg('what is your name')
- $\Rightarrow$  a = inputdlg({'what is your name','age'})
- >> help inputdlg
	- read what it does
	- read the content at the bottom that functions do similar things
	- try out dialog, listdlg, msgbox

HOMEWORK

Think of a small practical example you can use MATLAB to solve

# EEGLAB

- Most commonly used third party MATLAB library for processing EEG data
- Many plugins that extend functionalities
- Preprocessing
	- Non-ICA
		- Filtering
		- Segmentation
		- Reject channel
		- Reject epochs
		- Baseline correction
		- Averaged reference
	- ICA
		- Filtering
		- Reject channel
		- ICA
		- Reject components
		- Re-interpolate channels
		- Baseline correction
		- Averaged reference
		- Segmentation
		- Reject epochs